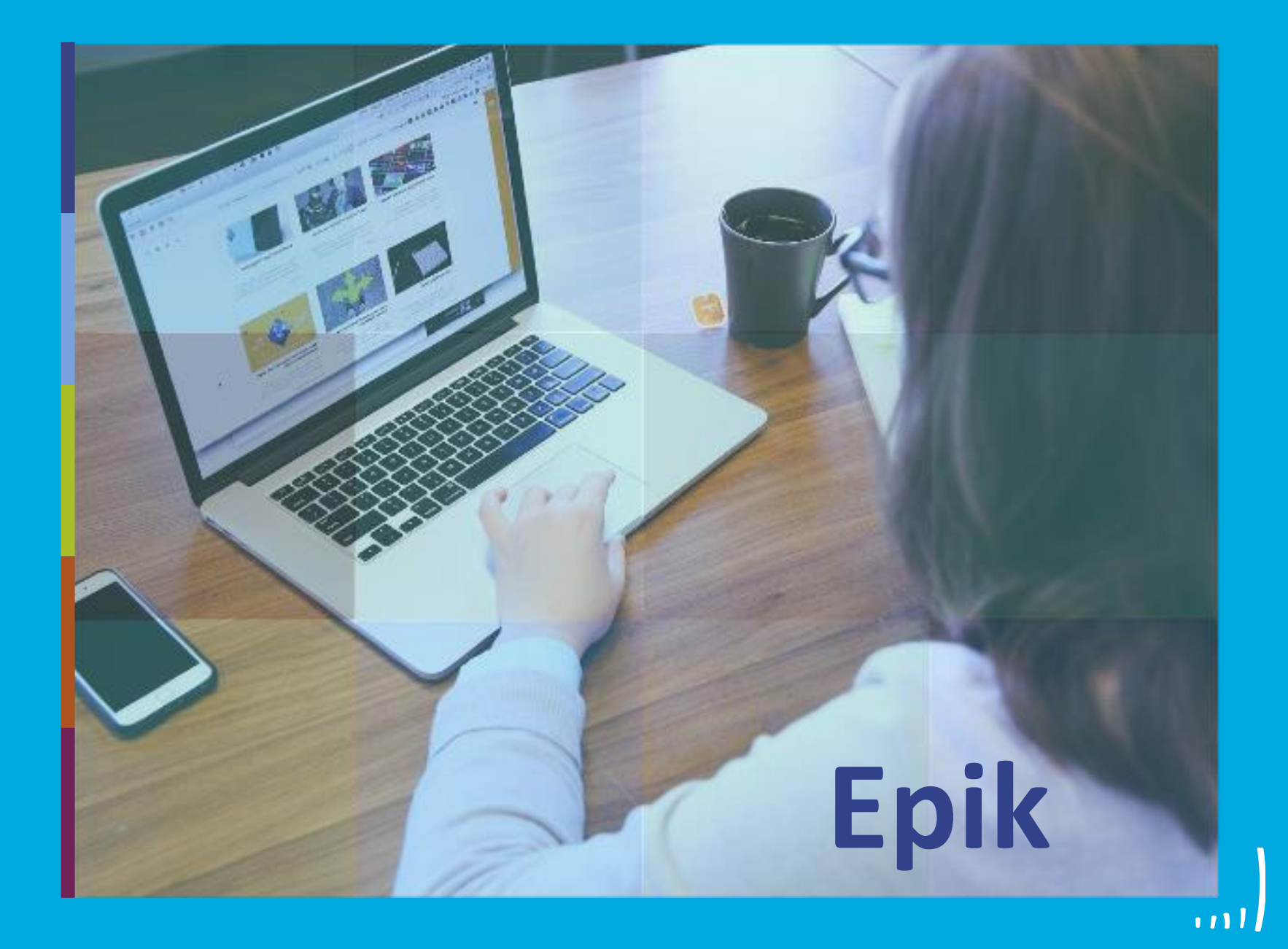

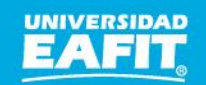

Inspira Crea Transforma Vigilada Mineducación

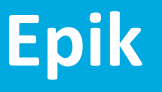

# **Capacitación Epik Proceso: Homologaciones de Educación Permanente**

**Lunes 06 de septiembre**

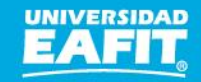

www.eafit.edu.co/epik

#### **Acuerdos**

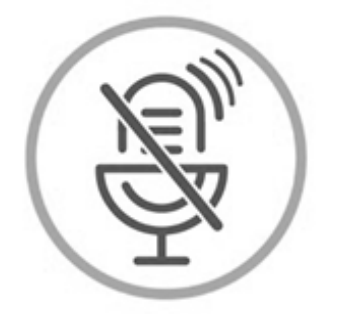

## Silencia el micrófono y desactiva la cámara

Para tener una mejor comunicación es necesario que silencies el micrófono y apagues tu cámara como se muestra a continuación:

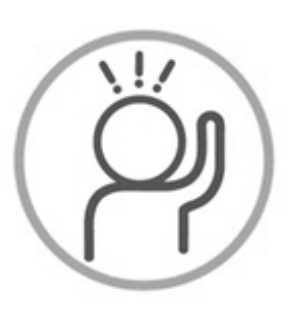

Levanta la mano para participar

Haz uso del siguiente ícono en caso de querer participar. Luego de hacerlo, recuerda bajar la mano.

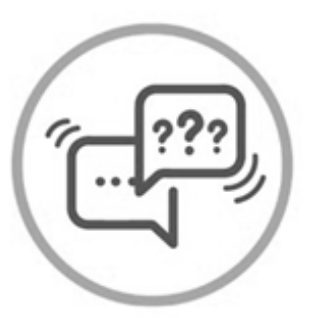

Usa el chat

Si tienes alguna duda o quieres hacer un comentario adicional también puedes usar el chat que a continuación se muestra:

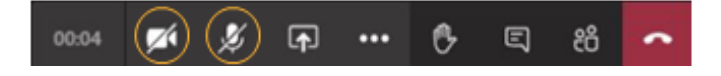

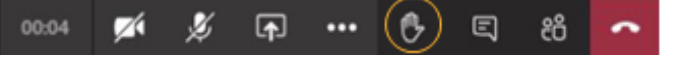

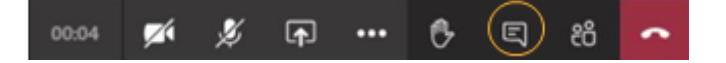

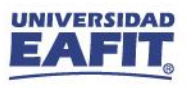

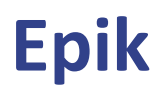

#### **Agenda de la capacitación**

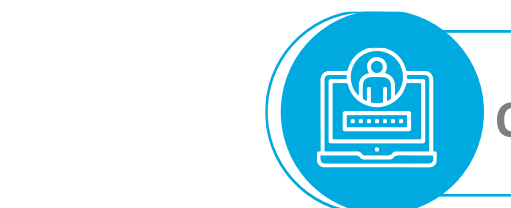

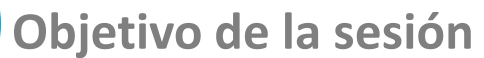

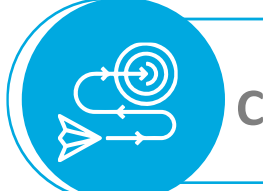

**Contexto del proceso**

**Ejercicio demostrativo** 

**Ejercicio práctico** ່ວ

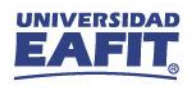

www.eafit.edu.co/epik **Epik**

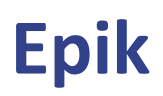

#### **Homologaciones E.P**

#### INIATIVO do consection eliterature Maecenas porttitor congue massa. Fusce posuere, magna sed pulvinar *de la sesión*

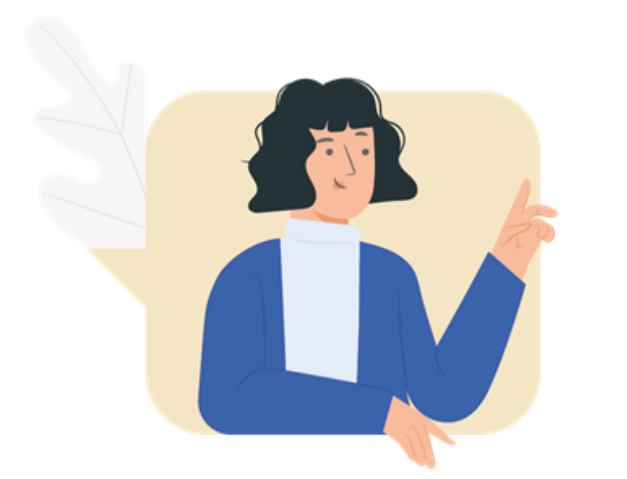

<u>{စ}</u>

Identificar cómo gestionar las solicitudes de servicio de homologación teniendo en cuenta los requisitos necesarios para autorizar la homologación de un curso o diplomado de Educación Permanente con una asignatura de educación formal y así mismo registrarla y publicarla al estudiante.

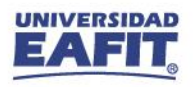

#### Metodología

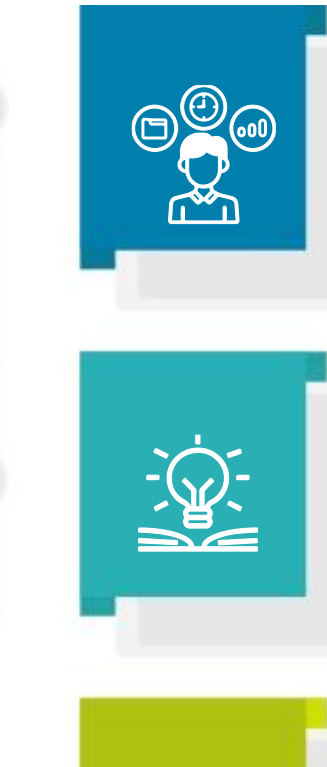

Repasaremos el contexto del proceso.  $\checkmark$ 

Luego haremos un break de 15 minutos.  $\checkmark$ 

V Abordaremos nuevamente nuestra exposición y finalizaremos con una demostración de lo que será la navegación y la ejecución de un ejercicio práctico.

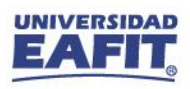

www.eafit.edu.co/epik **Epik**

#### **Homologaciones E.P**

#### consection and consected adipident consection and consected adipident consections and adipident consections and consected and consected and consected and consected added and consected a **Objetivo**  $\boxed{\textcircled{\tiny{\textcircled{\tiny \textcircled{\tiny \textcircled{\tiny \textcircled{\tiny \textcircled{\tiny \textcircled{\tiny \textcircled{\tiny \textcircled{\tiny \textcircled{\tiny \textcircled{\tiny \textcircled{\tiny \textcircled{\tiny \tiny \textcircled{\tiny \textcircled{\tiny \tiny \textcircled{\tiny \tiny \textcircled{\tiny \tiny \textcircled{\tiny \tiny \textcircled{\tiny \tiny \textcircled{\tiny \tiny \textcircled{\tiny \tiny \textcircled{\tiny \tiny \textcircled{\tiny \tiny \textcircled{\tiny \tiny \tiny \textcircled{\tiny \tiny \textcircled{\tiny \tiny \textcircled{\tiny \tiny \tiny \textcircled{\tiny \tiny \textcircled{\tiny$ massa. Fusce posuere,

ultricies, puru.

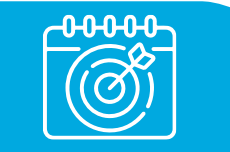

Recibir las **solicitudes de homologación** de los cursos o diplomados de Educación Permanente para realizar su **análisis** y **gestión** en el **reconocimiento** de asignaturas de los programas de **pregrado y posgrado** de los estudiantes de la universidad EAFIT.

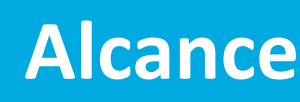

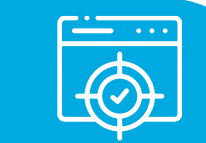

Inicia con la **solicitud** del estudiante que ha realizado un curso o diplomado de Educación Permanente y requiere el reconocimiento en alguna de las asignaturas de su plan de estudios en el programa de pregrado o posgrado en el que se encuentra matriculado; continúa con el **análisis** de la solicitud y la **validación** de los **requisitos** por parte del administrativo de la Dirección de Educación Permanente, y en caso de cumplirlos, la Oficina de Admisiones y Registro es la encargada de **registrar y publicar** el reconocimiento en el **plan de estudios** del estudiante.

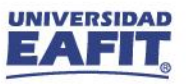

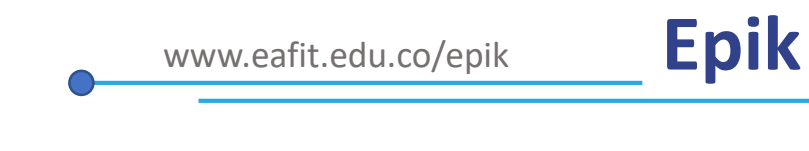

#### **Homologaciones E.P**

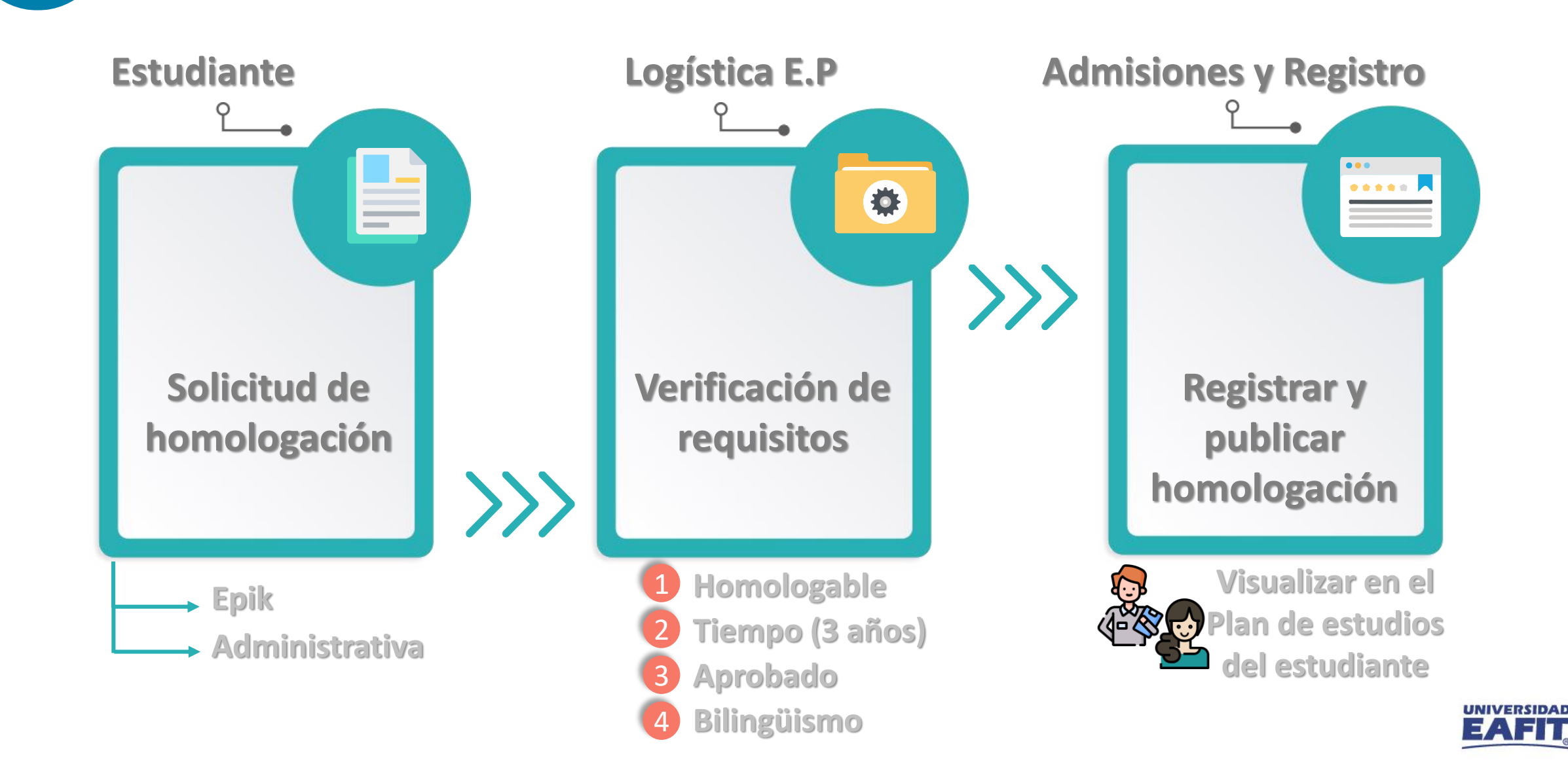

## Ejercicio demostrativo

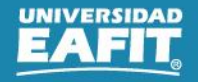

#### **Consultar solicitudes de servicio**

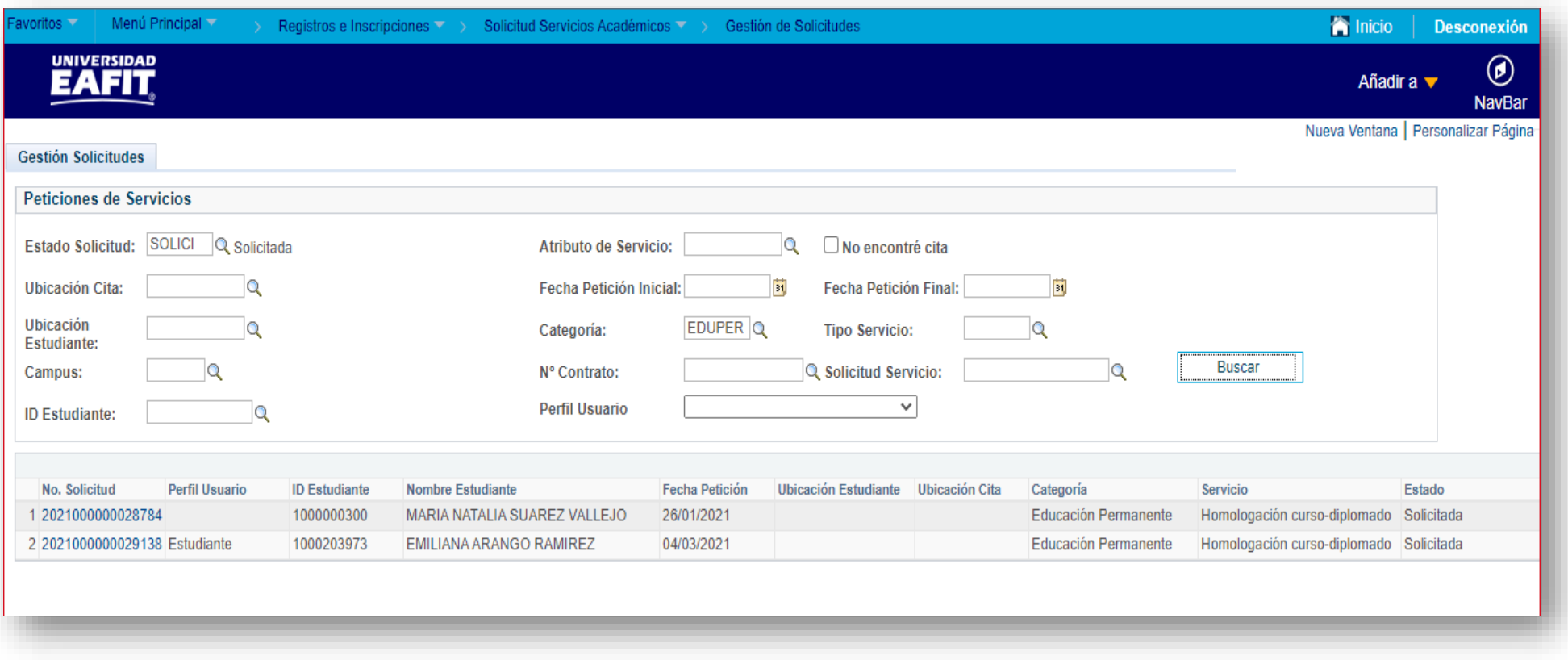

**Ruta:** *Menú Principal > Registros e Inscripciones > Solicitud Servicios Académicos > Gestión de Solicitudes*

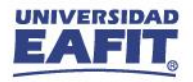

#### **Verificar programa realizado**

Grados académicos que tiene activos

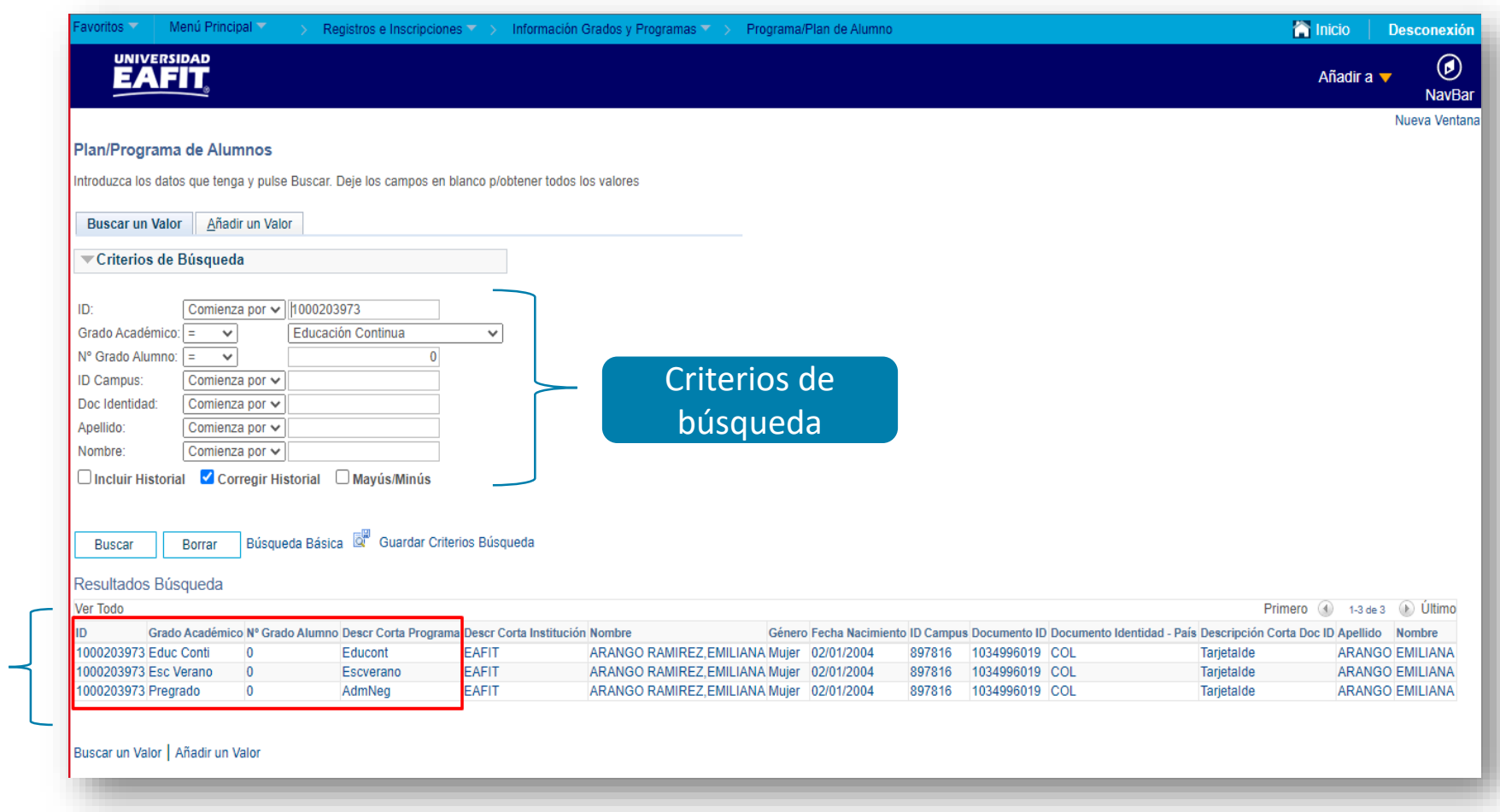

**Ruta:** *Menú Principal > Registros e Inscripciones > Información Grados y Programas > Programa/Plan de Alumno*

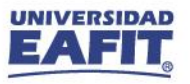

## **Verificar programa realizado**

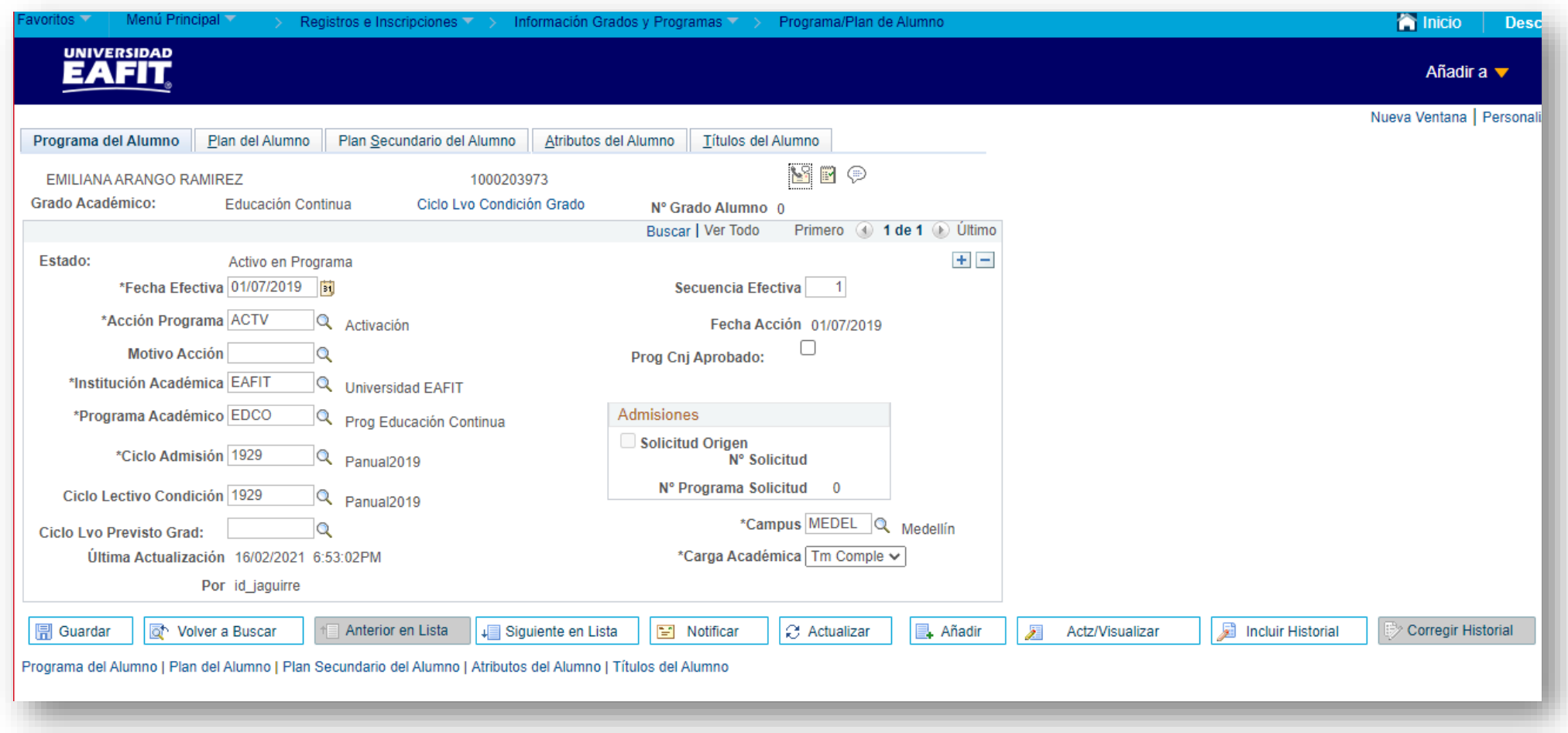

**Ruta:** *Menú Principal > Registros e Inscripciones > Información Grados y Programas > Programa/Plan de Alumno*

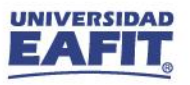

#### **Verificar fechas del curso realizado**

Verificar el curso y la clase que realizó el estudiante.

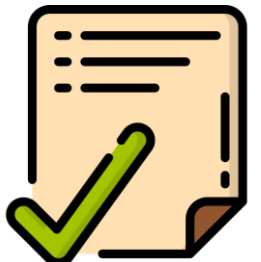

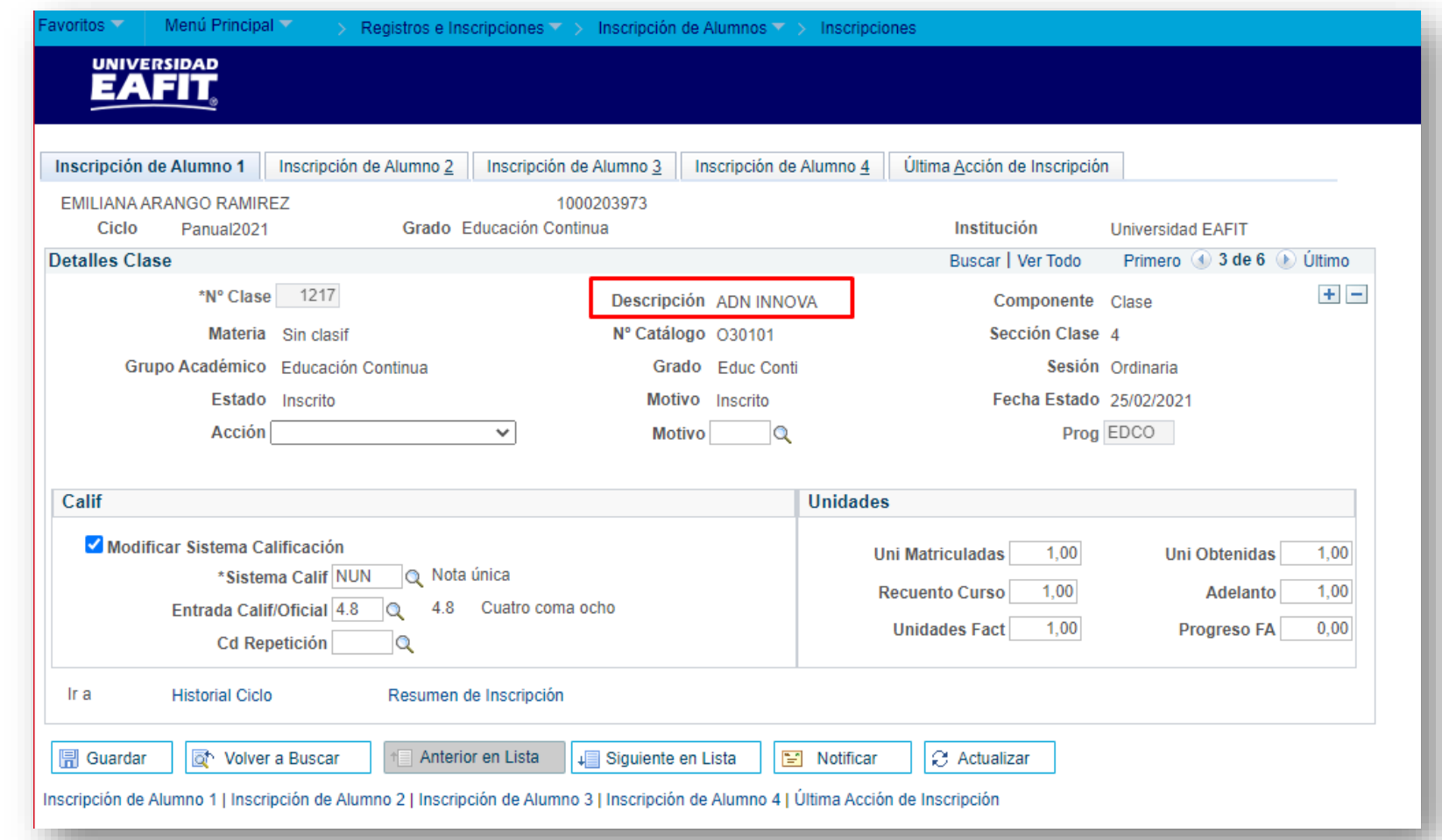

**Ruta:** *Menú Principal > Registros e Inscripciones > Inscripción de Alumnos > Inscripciones*

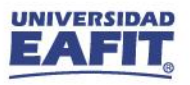

#### **Verificar nota aprobatoria**

Para homologar con asignaturas de pregrado la nota aprobatoria debe ser de 3.0 y posgrados 3.5

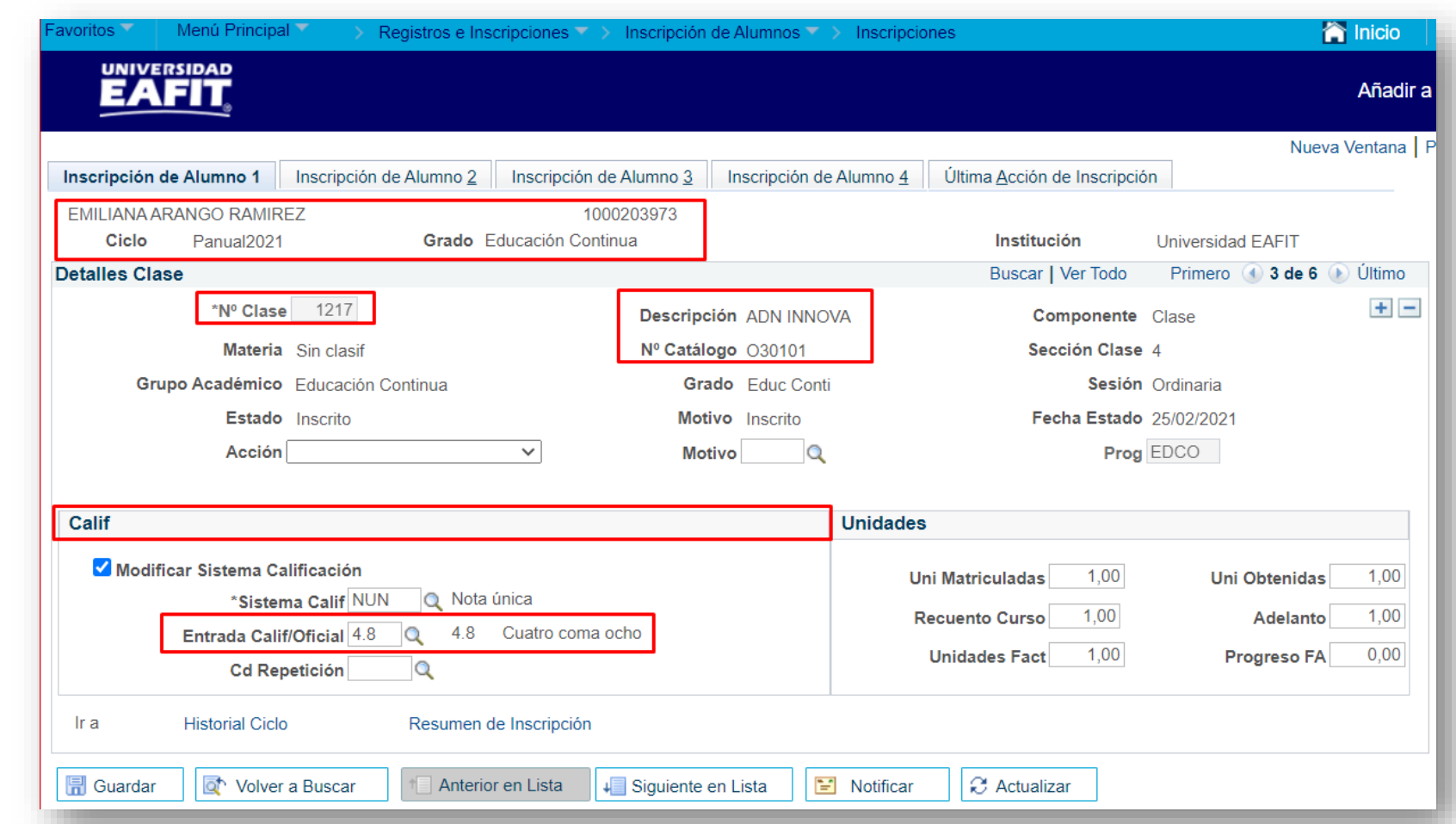

**Ruta:** *Menú Principal > Registros e Inscripciones > Inscripción de Alumnos > Inscripciones*

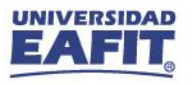

#### **Verificar fechas del curso realizado**

Identificar fecha de inicio y fin de la clase que realizó el estudiante.

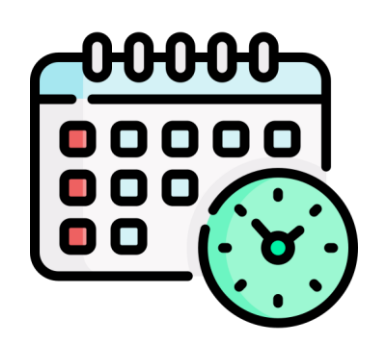

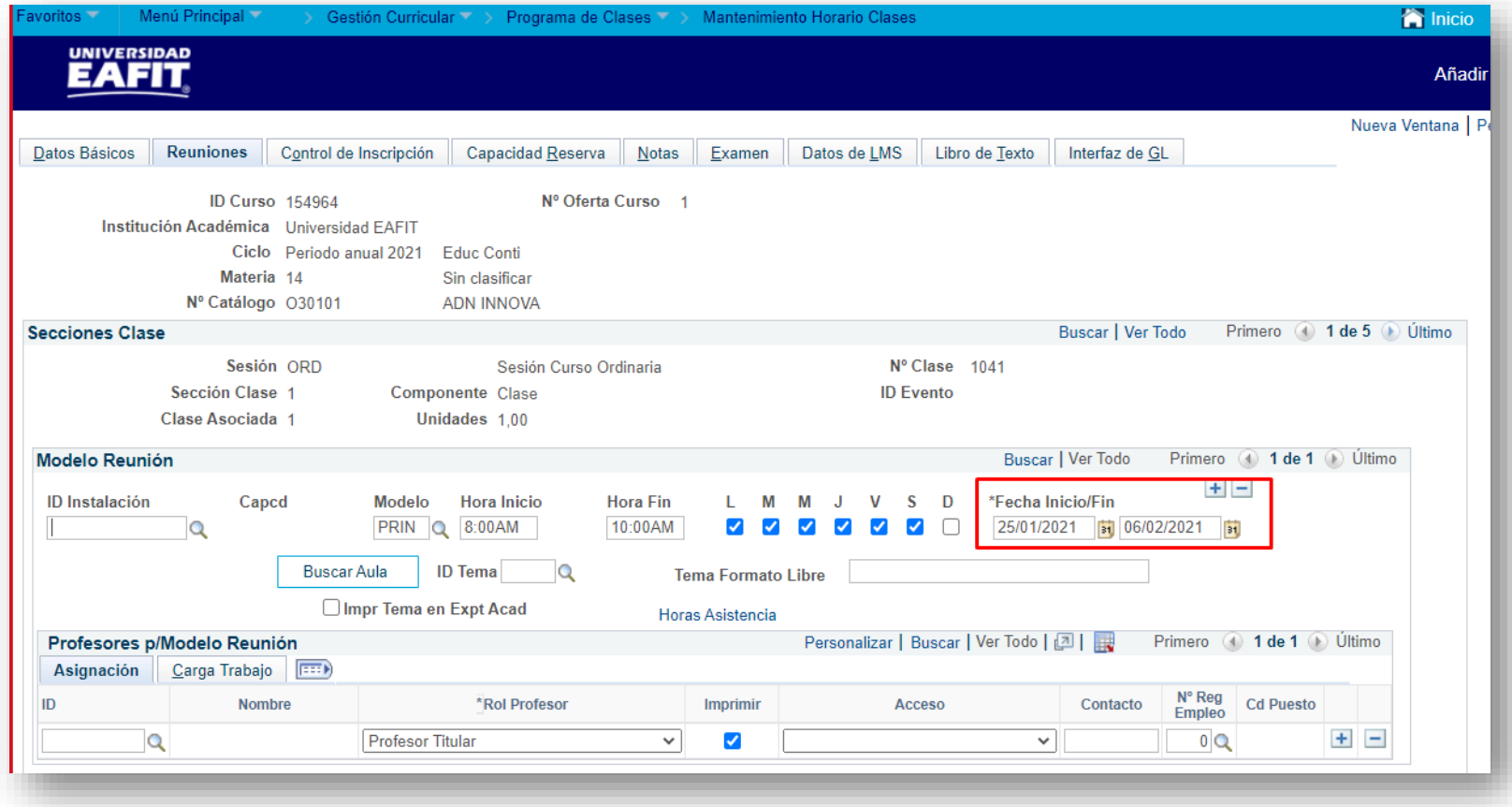

**Ruta:** *Menú Principal > Gestión Curricular > Programa de Clases > Mantenimiento Horario Clases*

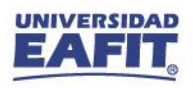

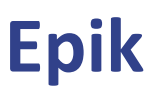

#### **Identificar pre y co requisitos**

Ejecutar el reporte del avance académico del  $\rightarrow$  estudiante para identificar los pre y co requisitos de la asignatura de formal.

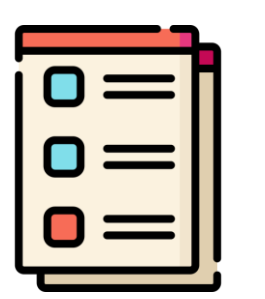

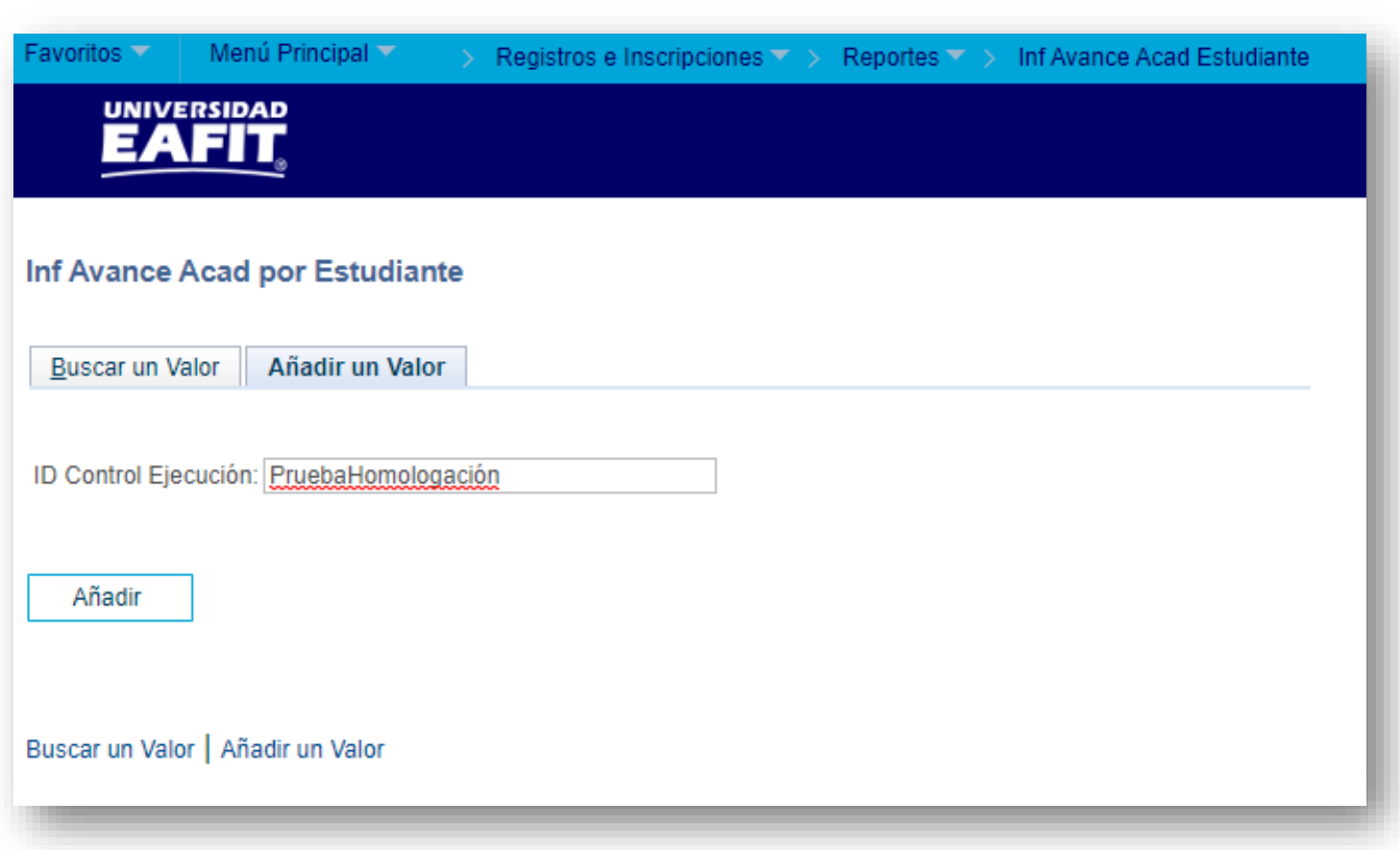

**Ruta:** *Registros e Inscripciones > Reportes > Inf Avance Acad Estudiant*

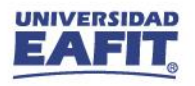

#### Identificar pre y co requisitos

Diligenciar criterios  $\rightarrow$  de ejecución para el reporte.

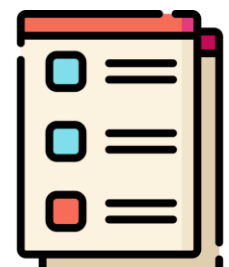

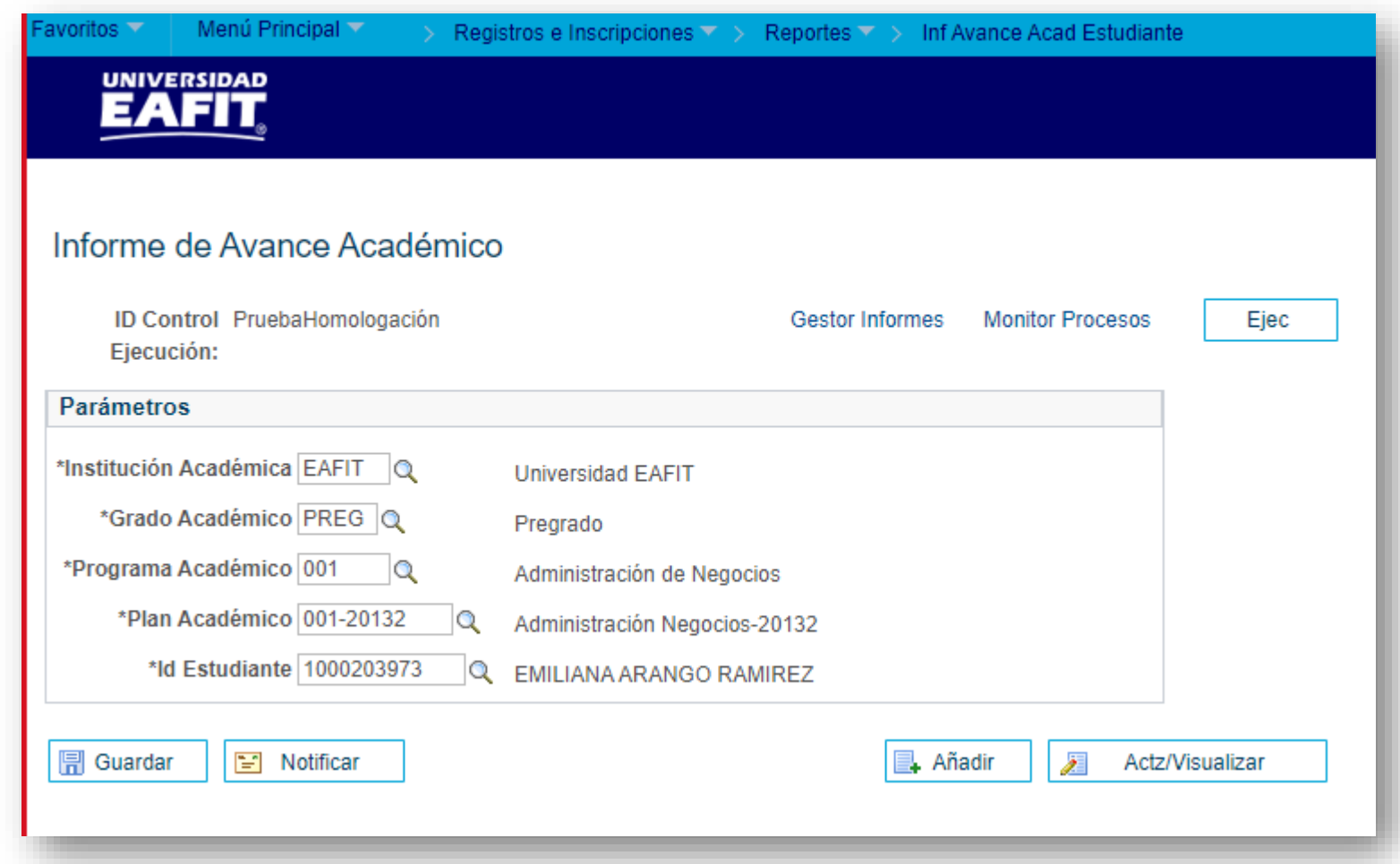

Ruta: Registros e Inscripciones > Reportes > Inf Avance Acad Estudiant

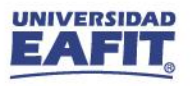

www.eafit.edu.co/epik **Epik**

## **Identificar pre y co requisitos**

Pág. 1

#### **UNIVERSIDAD EAFIT**

**Universidad EAFIT** Pregrado Programa académico: Administración de Negocios Plan académico: Administración Negocios-20132 **Primer Semestre** Primer semestre 2021 **EMILIANA ARANGO RAMIREZ** ID: 1000203973 TI 1034996019 Asesor: Acción programa: Matrícula Motivo acción:

#### Las asignaturas marcadas con (\*) han sido reprobadas

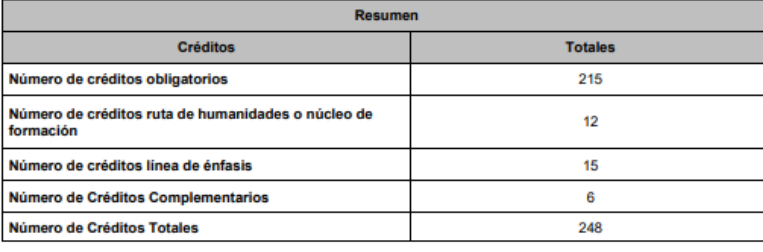

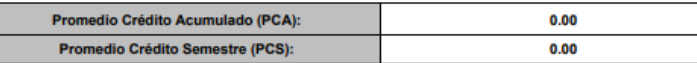

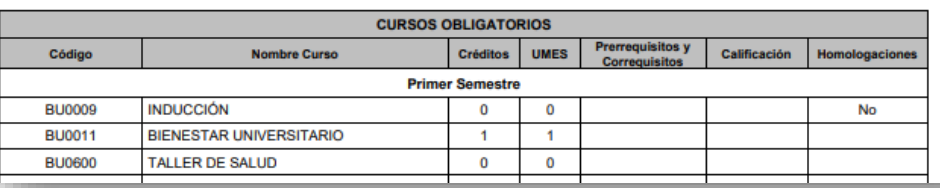

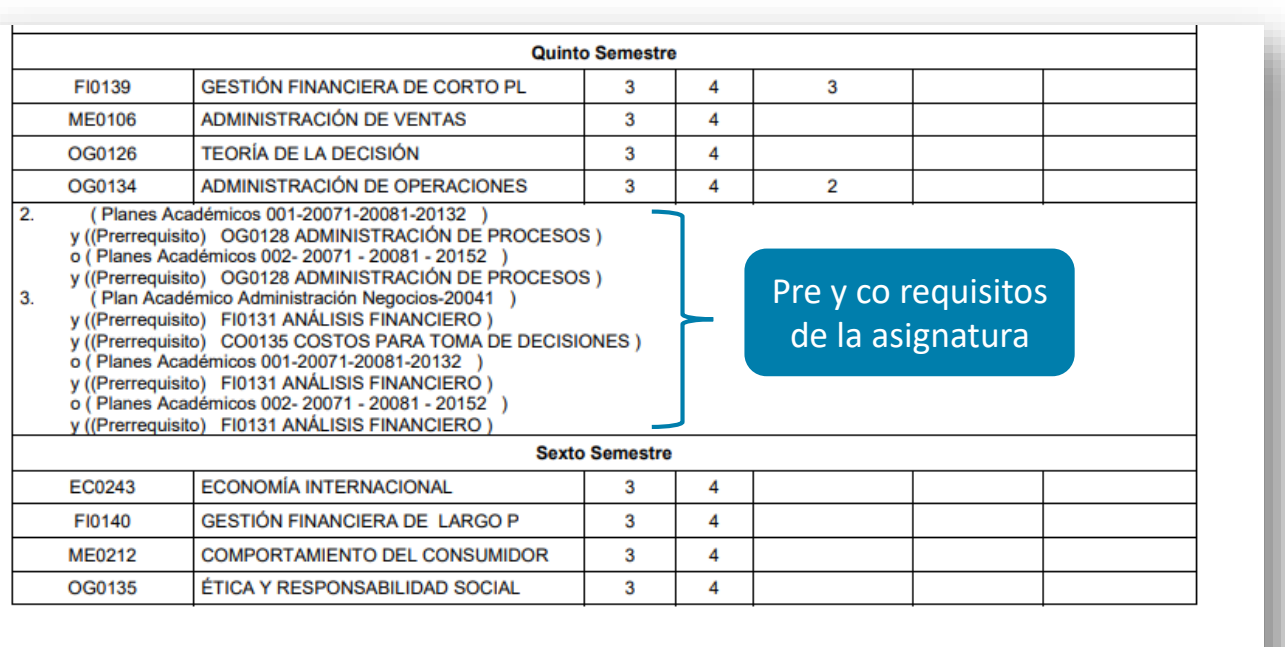

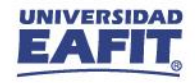

#### **Verificar bilingüismo**

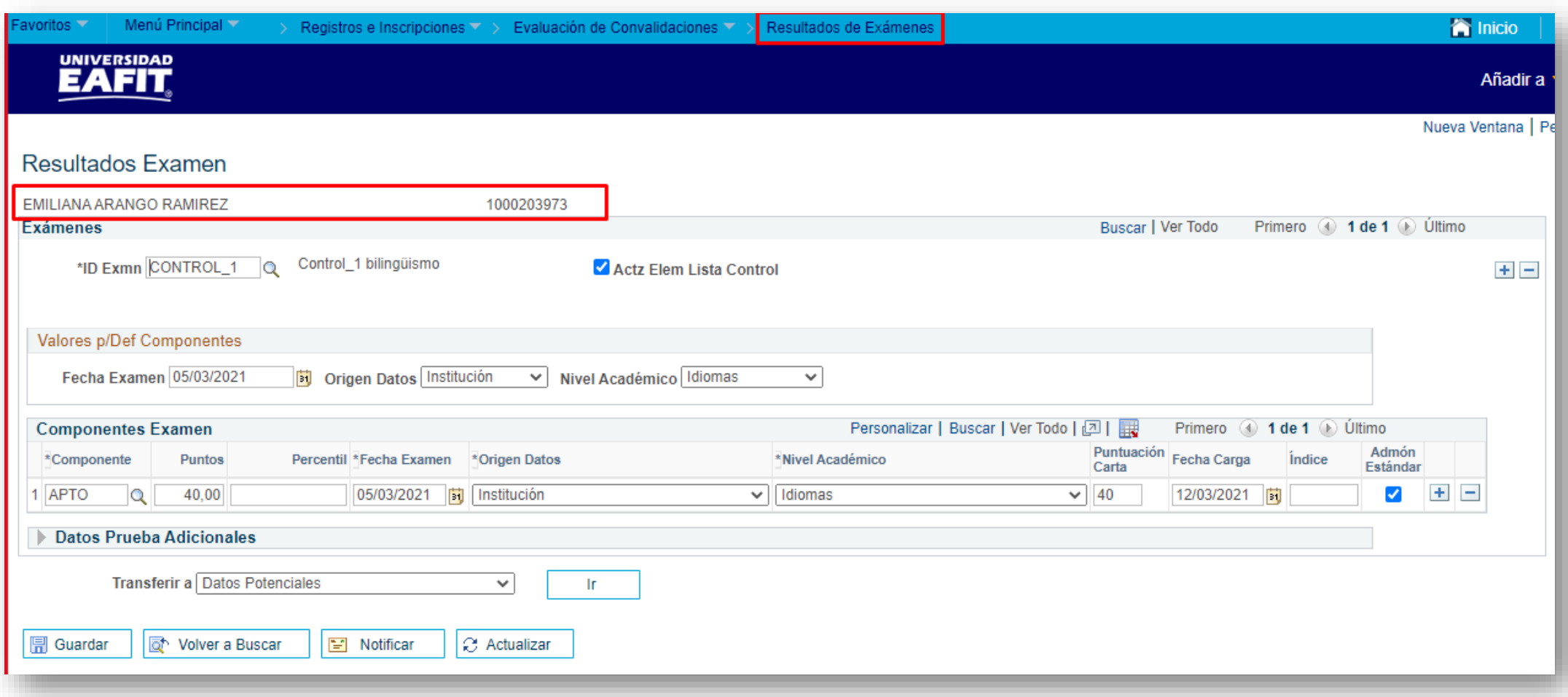

**Ruta:** Menú Principal > Registros e Inscripciones > Evaluación de Convalidaciones > Resultados de Exámenes

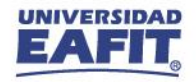

#### **Convalidación Manual** Registrar homologación avoritos Menú Principal Registros e Inscripciones > Evaluación de Convalidaciones > Créditos de Curso - Manua **UNIVERSIDAD EAFIT** Créditos de Curso p/Ciclo Lvo Entrada de Curso Convalidado Ciclo Lvo Convalidación Buscar | Ver Todo Primero  $\bigcirc$  1 de 1  $\bigcirc$  Último  $\star$  $+$   $-$ SOFIA VALENCIA ABAD 1000158773 \*Ciclo Articulación 2166 Q 2021-2 Contzdo Modelo Convalidación Buscar | Ver Todo Primero 1 de 1 Diltimo Buscar | Ver Todo Primero 4 1 de 1 D Último Grado Académico Institución **PREG** Pregrado **Curso Entrante** Curso Equivalente \*Grupo\*N° Universidad EAFIT \*N° ModeloAcadémica Año 2021 **ID Curso 137757**  $+$   $-$ **Sec Ciclo Ext** 6  $-1$   $1$ Materia NB CURSO \*Nivel Expediente Acad Imprimir en  $\vee$ N° Oferta DE0119 Estado: N° Curso 1 3.000 **Unidades** Información Destino Contzdo **Convalid** Descripción NB CURSO Plan EFM Formal \*Programa Académico 001 Administración de Negocios Incluir en N Media **Detalles** Calificación. Plan Académico 001-20132 Uni  $1.00$ Sistema Calif C30 Administración Negocios-20132 Coment Plan de Calificación con **Matriculadas** nota aprobatoria 3.0 Entrada Calif 4.0 Calificación 4.0 Cuatro cer Información Origen **Oficial** Cd INCL Incluir calificación \*Tipo Origen Crédito Introd Manu ~ **Repetición** Designación Q Institución Origen Universidad EAFIT - PROGRAMA NIVEL BÁSICO Incluir en Estca Semn Ensñ FA Tipo Centro NAP Q No Aplica Convalidación PCA: PCS: masiva

**Ruta:** Menú Principal > Registros e Inscripciones > Evaluación de Convalidaciones > Créditos de Curso - Manual

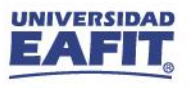

#### **Convalidación Manual**

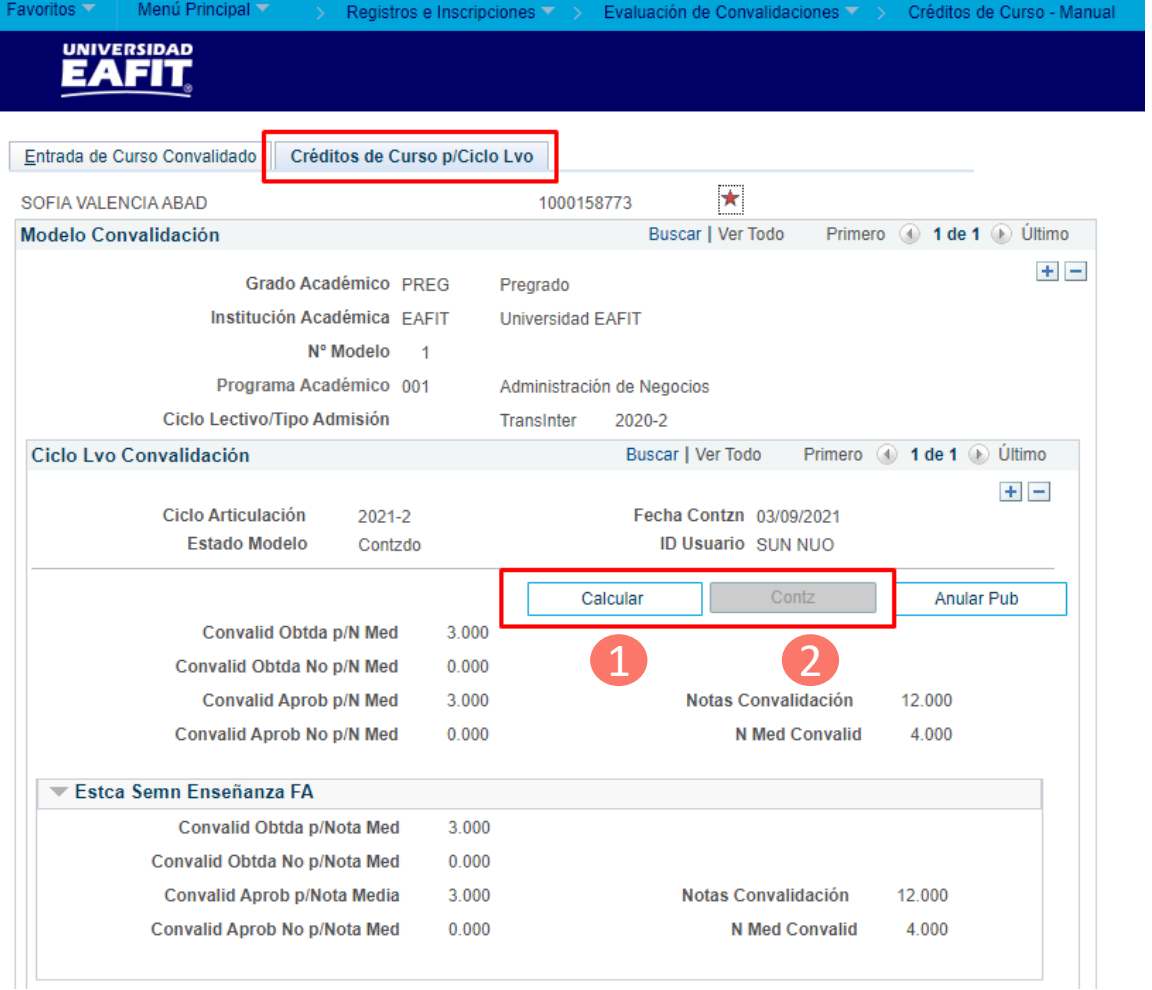

Contabilizar homologación

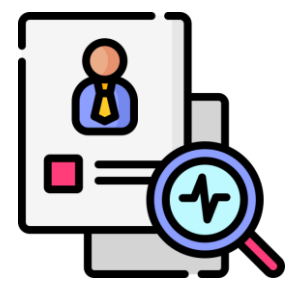

**Ruta:** Menú Principal > Registros e Inscripciones > Evaluación de Convalidaciones > Créditos de Curso - Manual

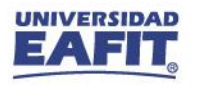

#### **Registro de la convalidación**

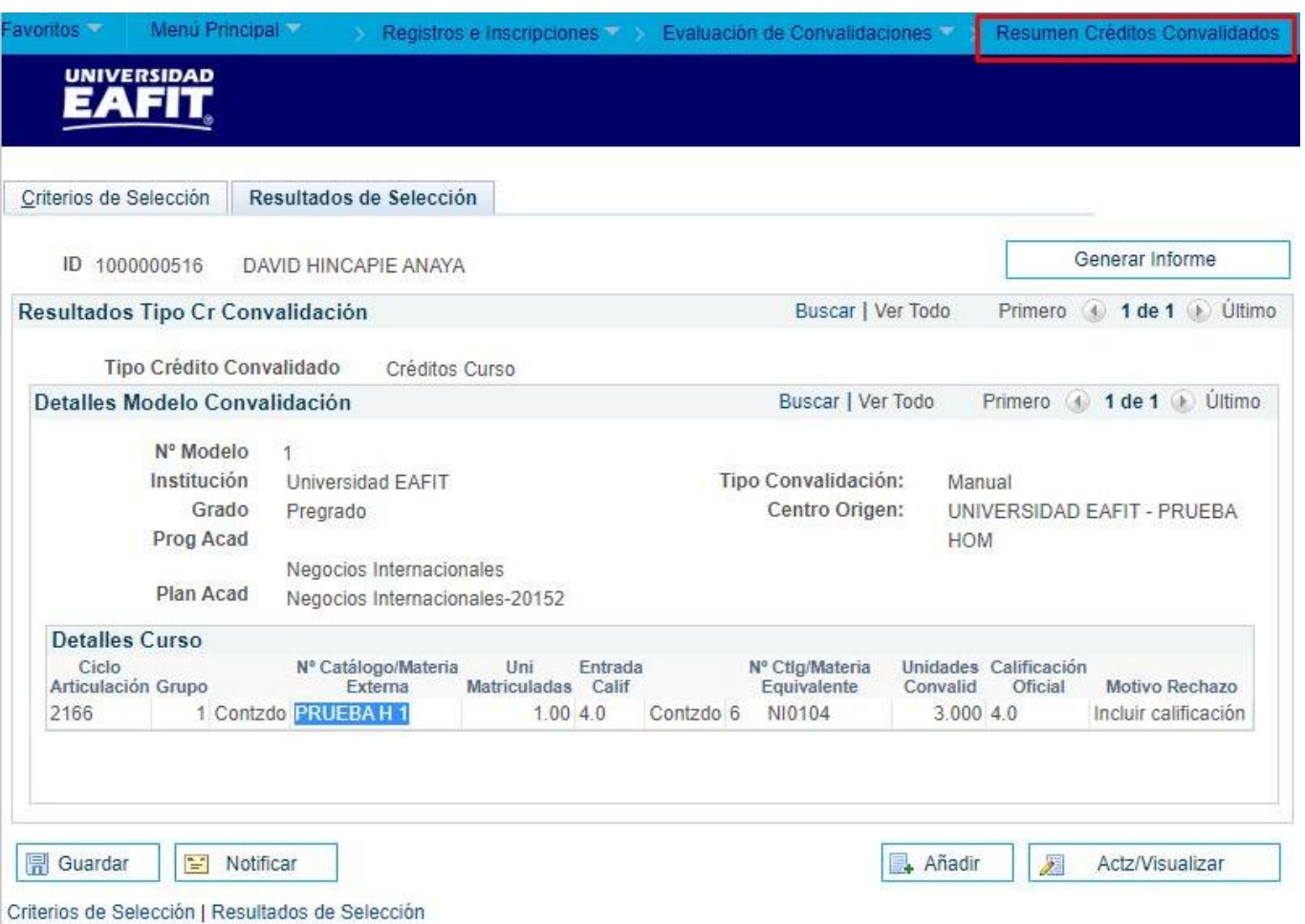

**Ruta:** Menú Principal > Registros e Inscripciones > Evaluación de Convalidaciones > Resumen Créditos Convalidados

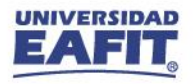

## **Homologación publicada**

Calificación de asignatura registrada en el Plan académico del estudiante.

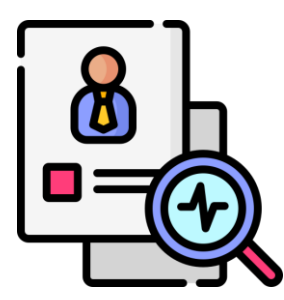

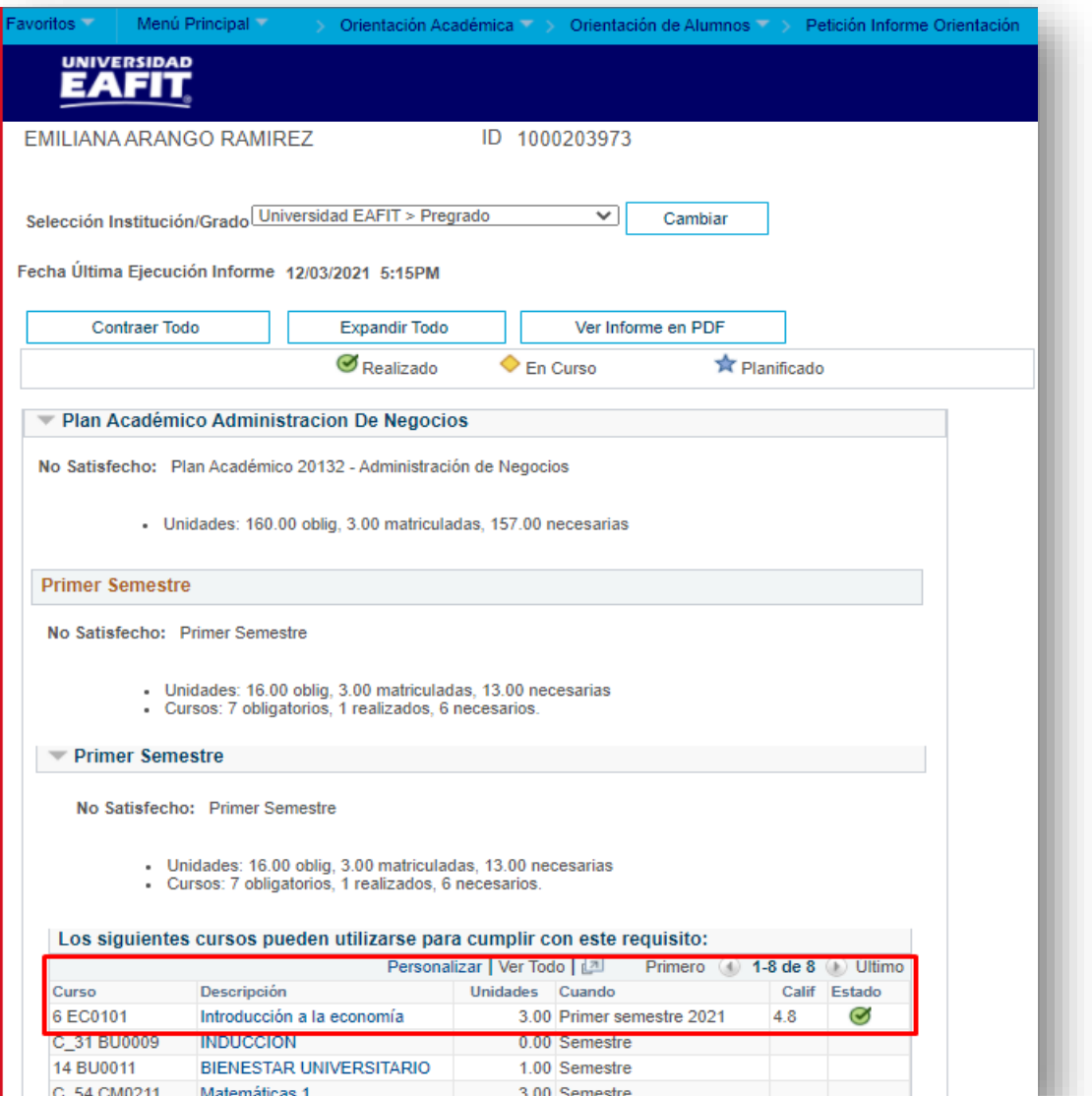

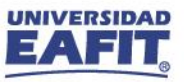

#### **Cerrar solicitud de servicio**

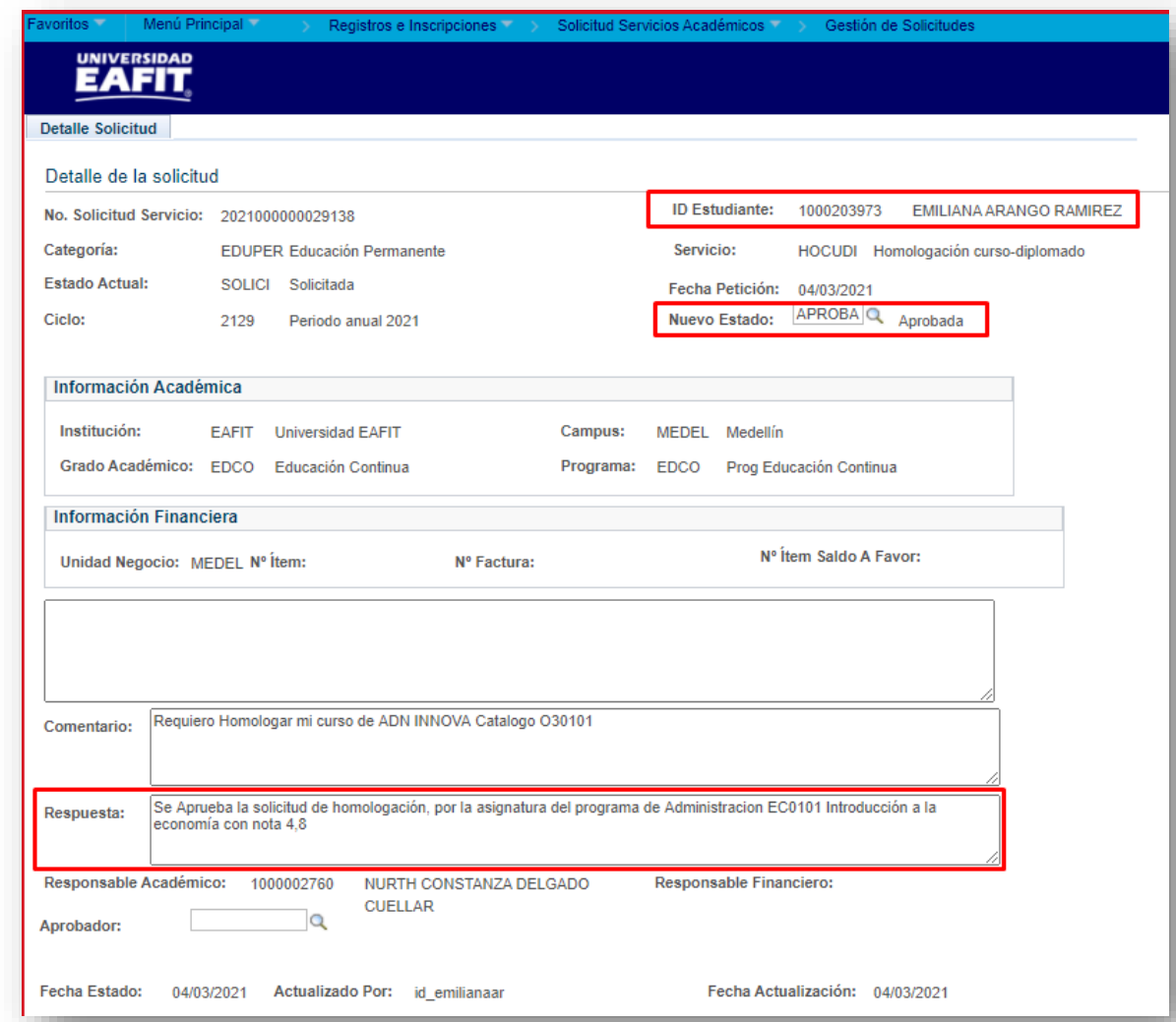

**Ruta:** *Menú Principal > Registros e Inscripciones > Solicitud Servicios Académicos > Gestión de Solicitudes*

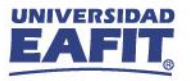

## **Cerrar solicitud de servicio**

 $\equiv$ 

 $\overline{\mathbf{O}}$ 

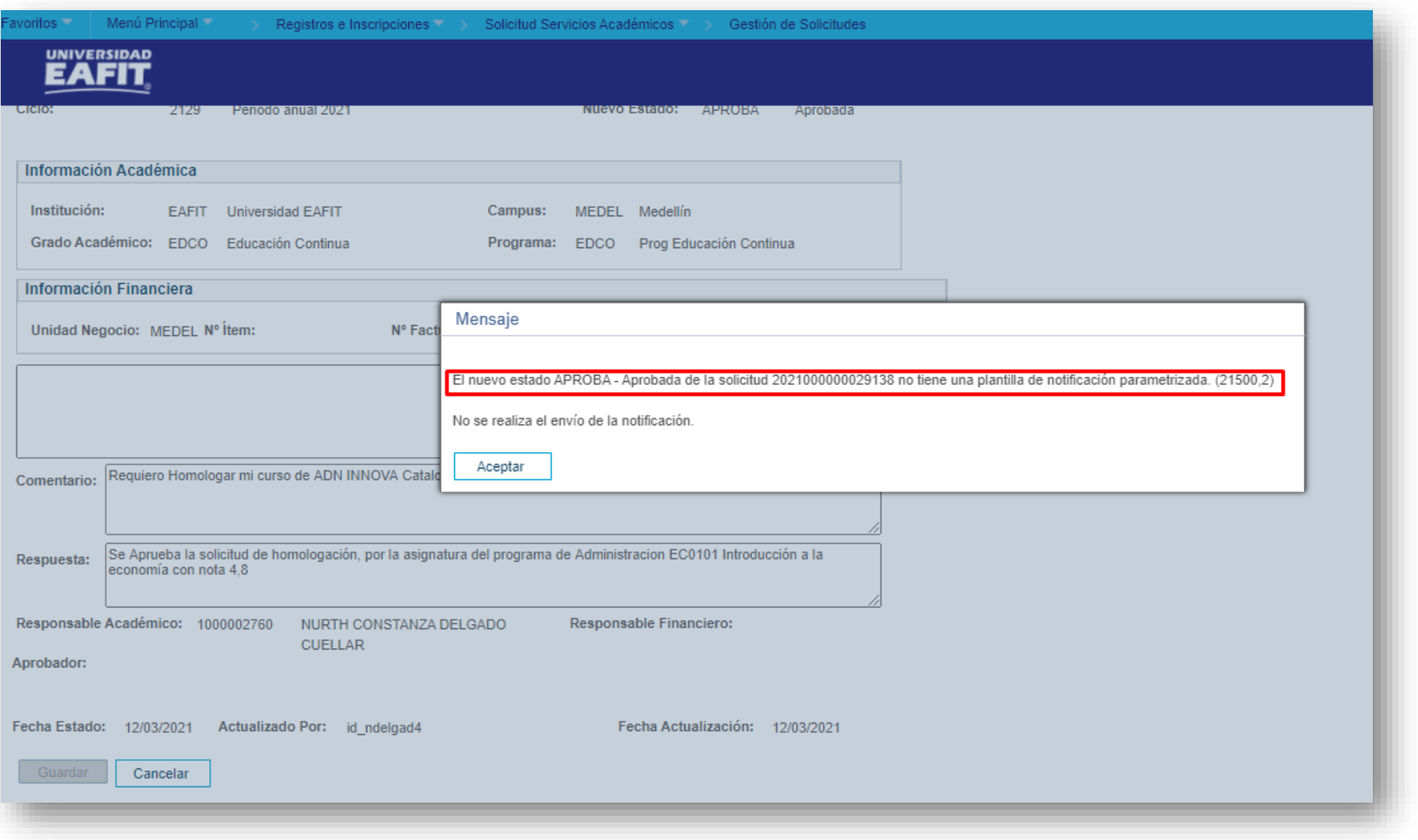

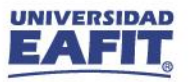

## Material de estudio

https://n9.cl/l3hii

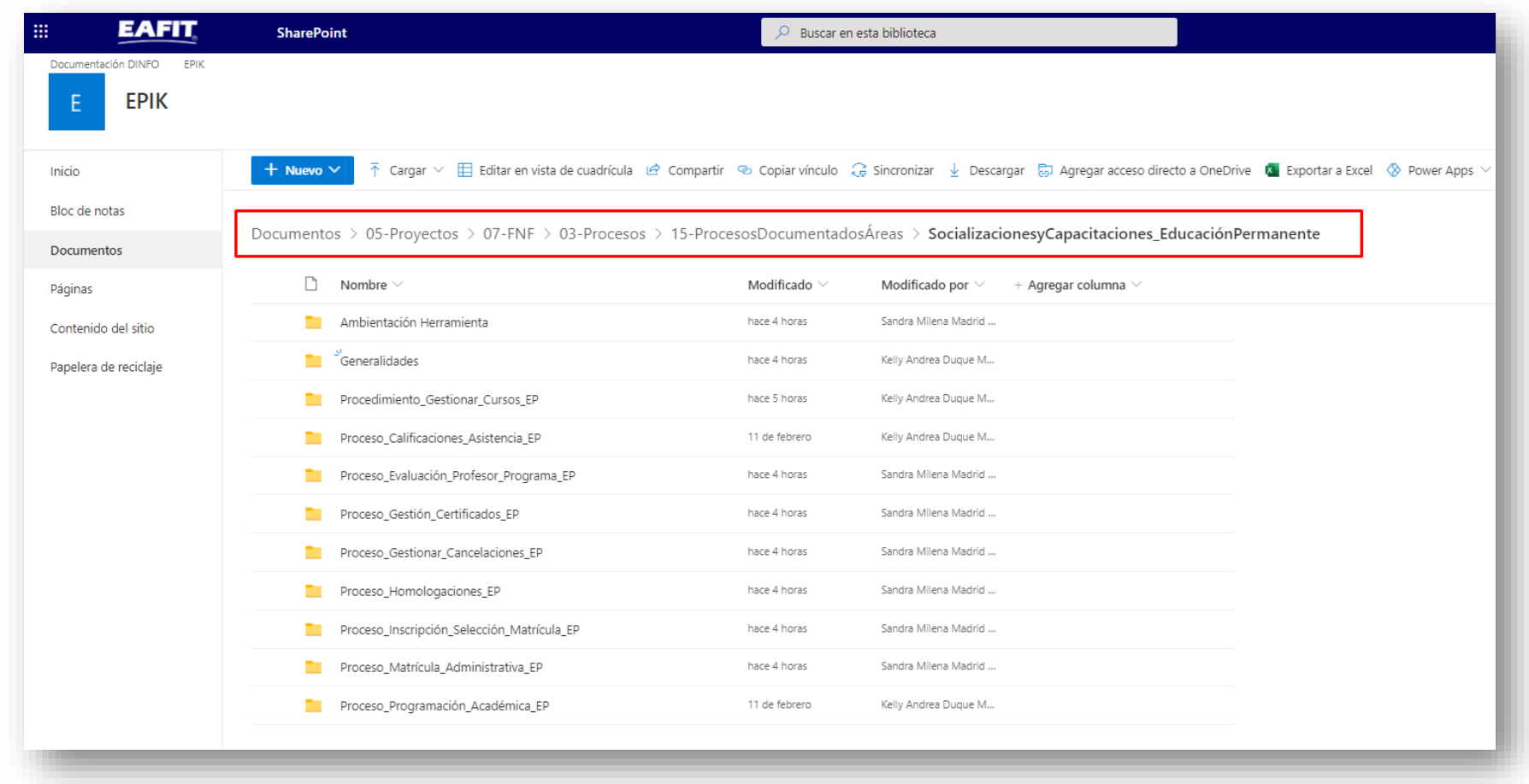

**WWW** 

9

UNIVERSIDAD<br>**EAFIT** 

www.eafit.edu.co/epik

## **EPIK es EAFIT, EAFIT somos TODOS**

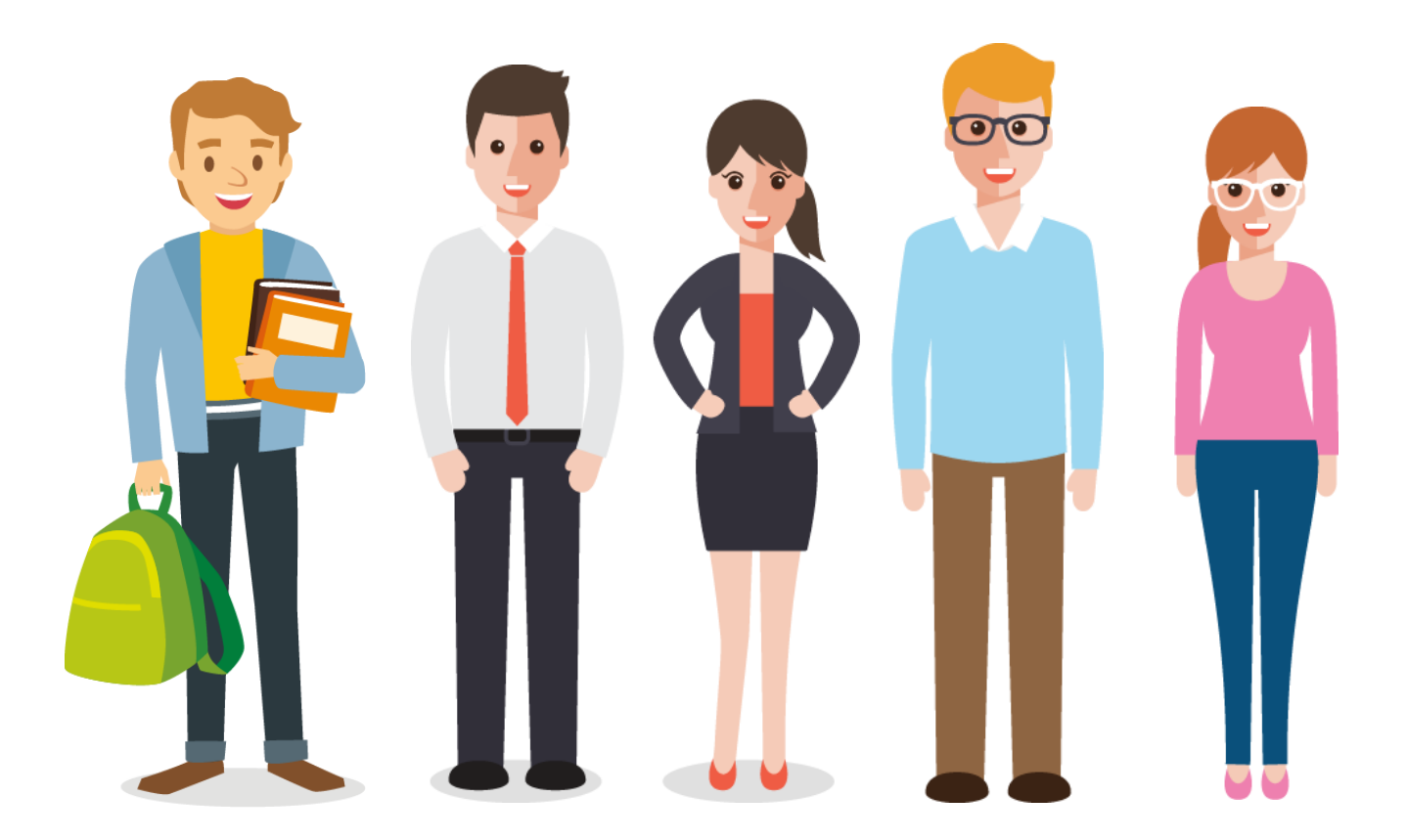

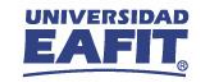

**¡GRACIAS!**

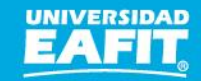